## **Home Access Center Transportation Parent View:**

Parents and guardians will have the option to view their student's transportation information in Home Access Center (HAC).

- 1. Log in to Home Access Center.
- 2. Click **Registration icon** from the menu list at the top of the page.

## **Menu List**

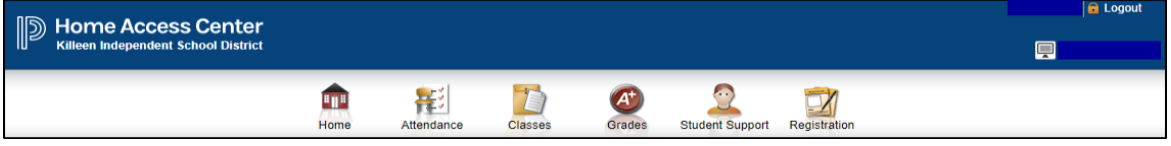

- 3. **Demographic Tab:** Displays student demographic data, emergency, transportation, and contact information entered in eSchoolPlus.
- 4. **Transportation:** 
	- a. If the student qualifies for transportation, the following information will display:

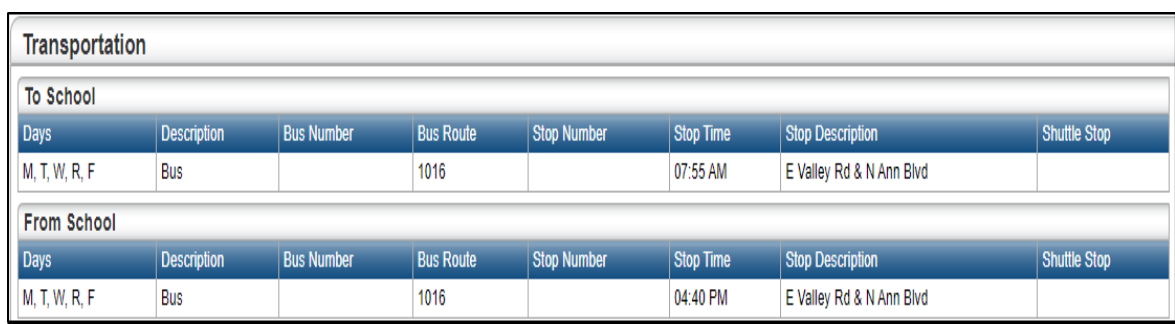

b. If the student **does not** qualify for transportation, the following description will display:

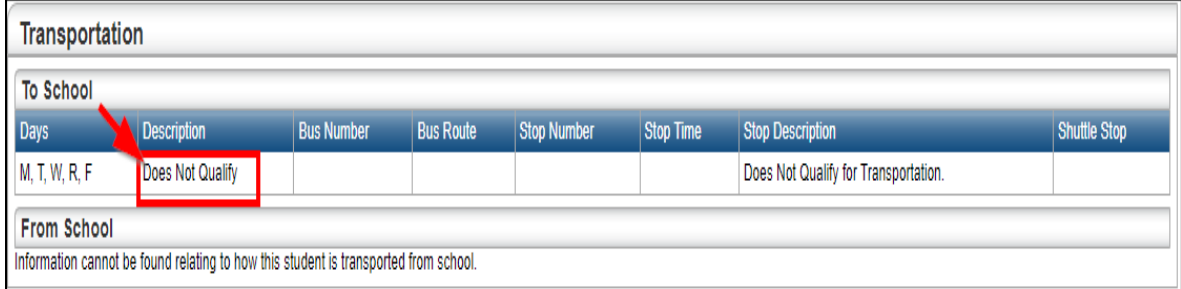